## COMANDOS GNU/LINUX BÁSICOS Y AVANZADOS. ALLEN BARRETO

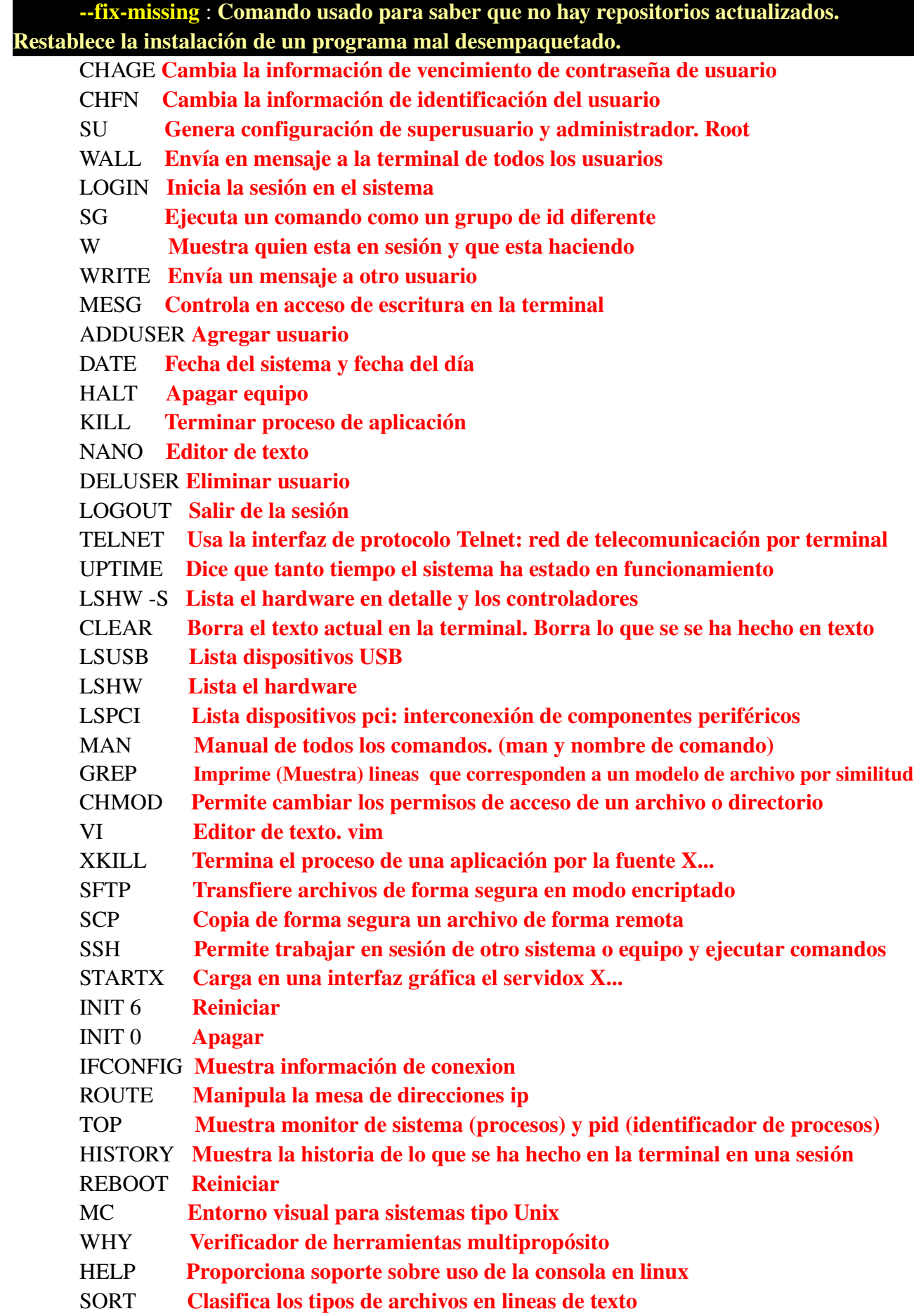

TAIL Registras las ultimas lineas de un archivo

HEAD Registra las primeras lineas de un archivo

JOIN **Une los archivos** 

LAST Muestra los últimos usuarios iniciados en sesión

IWCONFIG Muestra las interfaces de red inalámbricas

NETSTAT Muestra la actividad de puertos de conexión en el equipo

SHUTDOWN Apagar el equipo

RLOGIN Abre un cliente SSH: Secure shell. Consola segura

DMESG Mensaje de diagnóstico. Diagnostic message. lista el buffer de mensajes del núcleo

CP Copia archivos y directorios

TAR Comprime, descomprime; e instala ficheros . Tar.gz y otros.

RMMOD Se usa para quitar un módulo del kernel

MODPROBE Gestiona (visualización, inclusión o exclusión) módulos cargables al kernel

PIPE Direcciona la salida de un proceso a la entrada del otro: |

LSMOD Programa que muestra el estatus de los modulos en el kernel del linux

ROUTE Muestra y manipula la tabla de enrutamiento IP

IPTRAF Muestra el trafico de conexiones IP. Gestiona toda la red

USERMOD Modifica las cuentas de usuario

USERDELL Borrar un usuario

SUDO APT-GET INSTALL Instala un programa como usuario pidiendo contraseña SUDO UPDATE Actualiza la base de datos y el software como usuario común.

REBOOT, REBOTT Reinicia el sistema

FIND Comando para buscar archivos dentro de una jerarquía de directorios

LESS Visor de texto

MORE Editor de texto

CAT Concatena archivos y muestra la salida estándar

FINGER Lista la información de inicio y cierre de sesión de un usuario

PS Lista como salida los procesos que se están ejecutando en el sistema

WHO Muestra quien esta iniciado en sesión

WHOAMI Muestra quien es el nombre del usuario

- RM Borrar archivos
- RMDIR Borrar directorios
- RM-R Borrar todo

WGET Obtener dirección web y descargar data de paginas de internet

DU Muestra un estimado del espacio usado en el disco

LOCATE Encuentra archivos por nombre

CAL Muestra la fecha en el calendario

DPKG Instala archivos con extensión .deb Dispositivos

DF Reporta en el sistema de archivos el espacio usado por el disco

INSMOD Programa que inserta un modulo dentro del kernel de Linux

UNAME Muestra la versión del kernel usado en Linux

ECHO Muestra la ultima linea de texto usada en terminal

MOUNT Montar archivo, directorio o dispositivo

UNMOUNT Desmontar archivo, directorio o dispositivo

EJECT Expulsa unidad de disco compacto

ADDGROUP Agregar grupo

- YES Auto escribe una linea repetidamente hasta que se cancela el proceso
- ALIAS Personaliza un comando y lo sustituye por "alias". Evita escribir extenso
- ENV Corre un programa en un entorno modificado
- ENT Prueba de secuencia de numero pseudoaleatoria. Entropía de un archivo
- FSCK Revisa y repara el sistema de archivos de Linux (chequeo de disco duro)
- GZIP Comprime, extrae y descomprime archivos.
- APTITUDE Permite al usuario ver la lista de paquetes, gerenciar tareas como instalar, subir archivos, actualizar y remover paquetes.
- APT-GET Permite al usuario ver la lista de paquetes, gerenciar tareas como instalar, subir archivos, actualizar y remover paquetes.
- LPR (Line printer, imprime lineas de texto)
- LSATTR Lista los atributos de archivos en extensión segunda del sistema de archivos.
- PING Manda un echo icmp de busqueda de redes huesped.
- PSTREE Muestra los procesos en forma de árbol
- HOSTNAME Muestra en nombre del huésped
- LS -L<br>
Lista en forma de detalles los archivos.
- LSPCI PARA BUSCAR UN DISPOSITIVO
- DPKG-RECONFIGURE XSERVER-XORG Restablece interfaz gráfica Linux

predeterminada

- NETCONFIG Configura la red y la conexión en SLACKWARE (Linux distro)
- MKDIR Crea archivos y directorios
- IFCONFIG Configura y muestra estado sobre conexión física (cableada eth0)
- IWCONFIG Configura y muestra estado sobre conexión inalámbrica (wireless)
- NMAP Gestor de rastreo de redes y direcciones ip
- ZENMAP Nmap con interfaz gráfica
- FFMPEG Codifica y decodifica archivos de entrada a una salida de audio y video (Convertidor de audio y video)
- ROUTE Muestra el estado de la conexión y el enrutamiento de la red
- MV Mover y renombrar archivos o directorios
- RENAME Renombrar archivos
- PWD Ubica al usuario en la jerarquía de archivos actual
- CD Ir hacia un archivo o directorio
- DHCLIENT Restablece la conexión a la red
- CHROOT Corre un comando o terminal interactiva con un directorio de superusuario especial
- CHOWN Cambia archivo de propietario o grupo
- UFW Gestiona el firewall de Linux
- ETHERWAKE Despierta un equipo remoto a través de la mac address
- ARP Manipula o muestra la red cache vecina del kernel ipv4
- TRACEROUTE Rastrear ruta
- MOUNT **Montar discos y sistema de archivos**
- PASSWD Cambiar contraseña de usuario y administrador
- CFDISK Gestiona partición, formateo, tipología de discos duros y sistema de archivos
- LESS Se opone al MORE, imprime lineas de información de un archivo

Se recomienda que la sentencia se ejecute bajo la forma de administrador, así se evitan errores de ejecución y permisología. Aquellos comandos simples como "CD o LS" entre otros no necesitan la opción de sentencia de administrador "SU" o "SUDO".

Ejemplo

sudo aptitude install kernel-package

"yo administrador quiero instalar el programa kernel-package"

Las sentencias de comandos en Gnu/Linux están compuestos bajo la siguiente formula

CL=Sentencia administrador + comando linux + (opción circunstancial)

\*Donde CL se entiende como Comando Linux

\*Un comando por si solo mostraría la configuración predeterminada del sistema, sin embargo existe la opción circunstancial que es aquella donde el usuario ejecuta la orden especifica que quiere realizar. Esta puede ser la ruta a un archivo, el nombre de un programa, o el uso de la simbología "-" y "--".

\*El símbolo "" (va sin comillas en la terminal, símbolo matemático negativo) se usa para abreviar la opción circunstancial y va representada por una sola letra, esta puede ser minúscula (en la mayoría de los casos) o letra capital (en mayúscula en la terminal), en este sentido el símbolo "-" va seguido inmediatamente de una letra que correspondería a la opción circunstancial. El comando "MAN" muestra específicamente como se aplicaría una opción circunstancial

\*El símbolo "--" (repetición de símbolo negativo) se usa para no abreviar la opción circunstancial y escribirla completa. Por ejemplo si la opción con el comando "sudo netstat -t n" nos muestra el estado de la conexión a través de direcciones ip, lo haría también o de igual forma de la siguiente manera:

"sudo netstat --tcp --numeric"

Simplemente en una se abrevia la sentencia y en otra se escribe completa la palabra.

## "-" abreviación "--" sentencia completa

## Otro ejemplo:

Si queremos saber los archivos contenidos en un directorio se escribe en la terminal el comando "LS" (listar archivos). Para usar las opciones circunstanciales quedaría de este modo

> $\mathbf{I}$ s -a (listar archivos ocultos y todos los archivos) ls --all (donde la sentencia indica mostrar "todo")

En la terminal de Linux se recomienda usar "sudo" como comando de administrador en usuarios comunes, existe la opción de convertirse a modo "ROOT #", esta se recomienda para usuarios avanzados de Linux